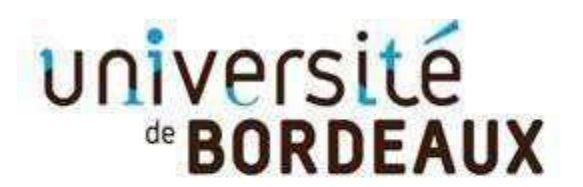

Collège Sciences de la santé

# **MODALITE D'ADMISSION DU CHIRURGIE IMPLANTAIRE ET PARODONTALE**

*Suite à votre dépôt de vœu, vous avez déposé les documents demandés et votre dossier est complet.*

*Pour RAPPEL :*

**Nous vous informons qu'une épreuve probatoire de sélection est programmée EN DISTANCIEL le :**

**Mercredi 8 novembre 2023 à partir de 10h - durée de l'épreuve 1h30** 

**Vous recevrez par mail le lien de connexion à la plateforme quelques jours avant l'épreuve.**

**Cette épreuve nécessitera une bonne connexion internet pour accéder au QCM en ligne. La plateforme sera ouverte de 10h à 12h.** 

**La sélection des candidats est basée sur l'étude de votre dossier de candidature ET les résultats à cette épreuve (QCM).**

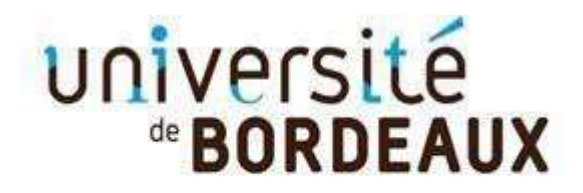

Collège Sciences de la santé

## MODALITE DE CANDIDATURE

## DU CHIRURGIE IMPLANTAIRE ET PARODONTALE

Suite à votre dépôt de vœu, vous devez finaliser votre candidature en déposant dans votre espace ApofluxDU les pièces justificatives suivantes :

- o CV
- o Lettre de motivation
- o Diplôme ouvrant droit à la formation

Ces documents doivent être au format PDF (attention si votre fichier contient plusieurs pages : il faut déposer un seul PDF de plusi[eurs pages par pièce demandée – Les zip n](https://apoflux-du.u-bordeaux.fr/etudiant/)e sont pas autorisés).

Le Responsable de formation organise une épreuve de sélection pour accéder à ce DU.

Vous recevrez un QCM le 2 novembre à 12h00 à compléter OBLIGATOIREMENT et à retourner l<del>e 2 novembre AVANT 14h0</del>0 à l'équipe pédagogique. (Merci de vous rendre disponible à cette date).

La sélection des candidats est basée sur l'étude de votre dossier de candidature et les résultats à cette épreuve (QCM).

Pour information : Le **traitement des dossiers** de candidature sera **suspendu** pendant la fermeture administrative du Service Scolarité du collège des Science de la santé de l'université et reprendra dès la réouverture de l'établissement.

**Suspension du 26 juillet au 23 aout 2023**

#### Ci-dessous un tutoriel de dépôt de Pièces justificatives

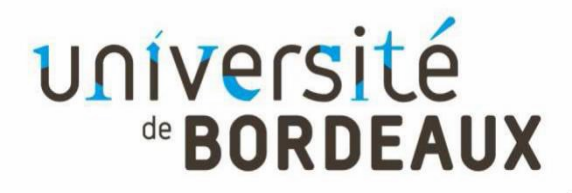

Collège Sciences de la santé

**A la fin de votre candidature en ligne, vous devez confirmer et télécharger votre dossier de candidature puis déposer les pièces justificatives demandées au format PDF\*\*.** 

**Pour cela vous devez**

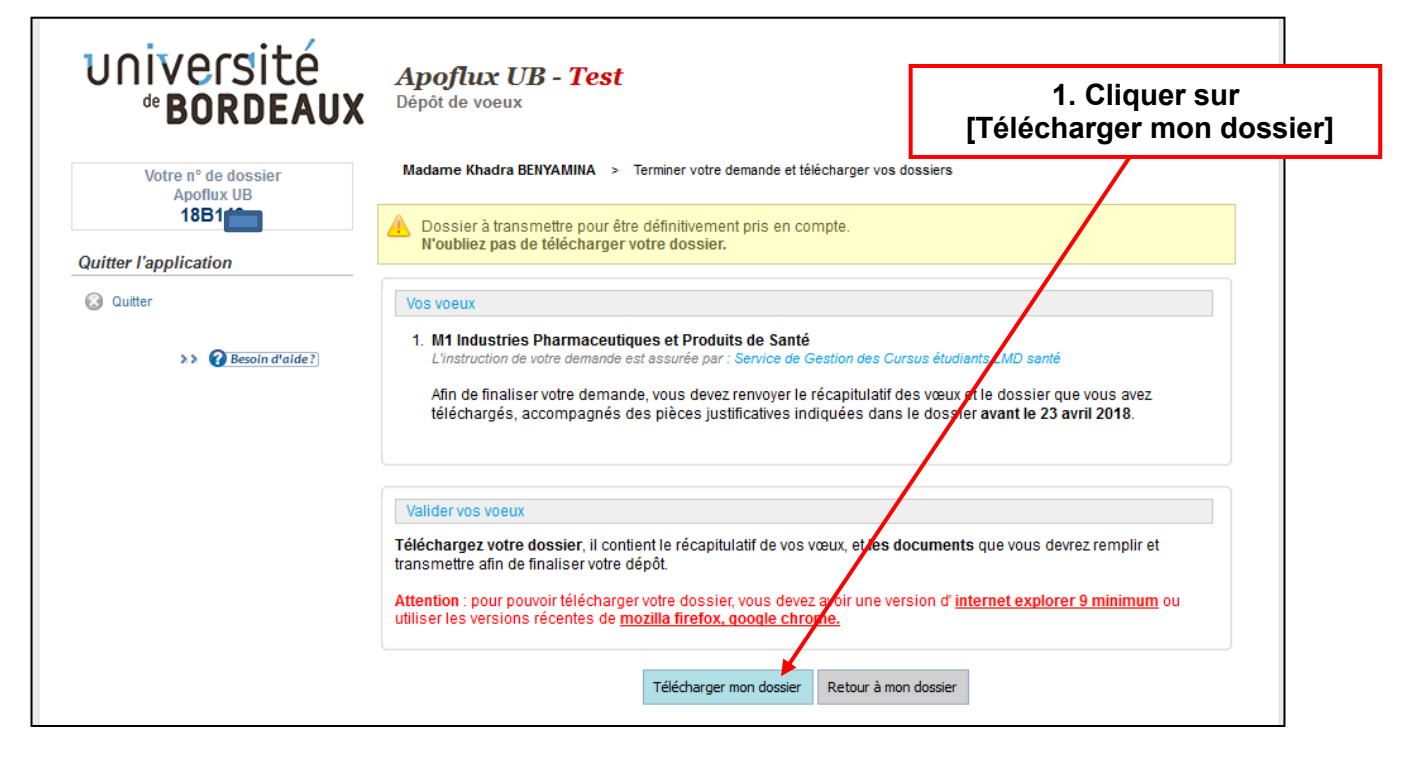

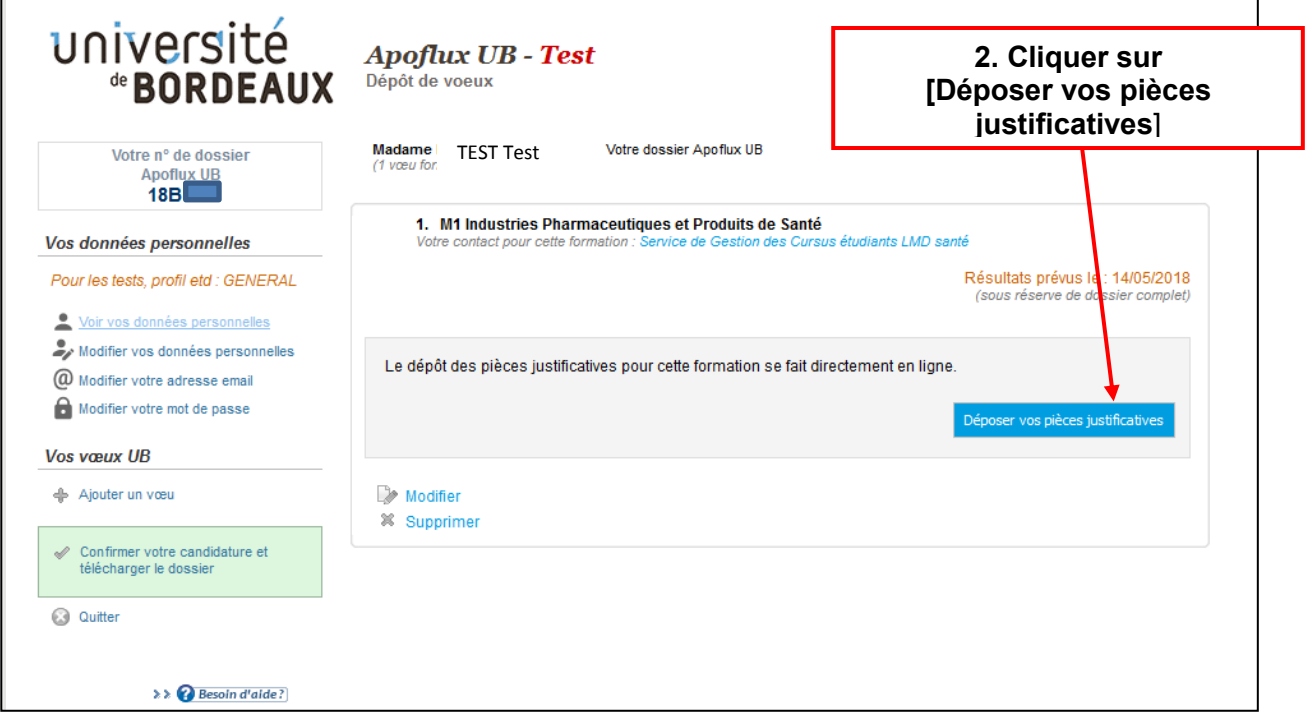

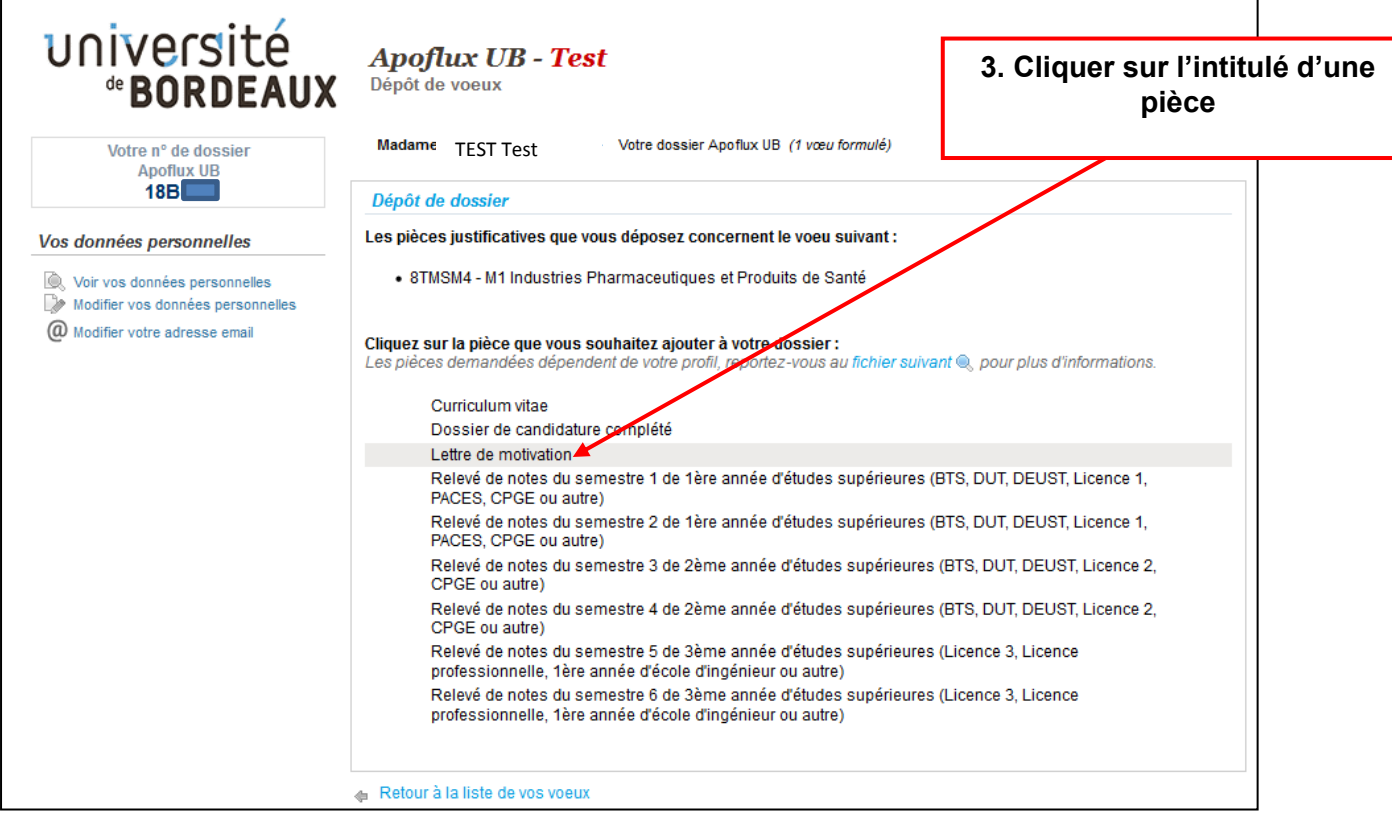

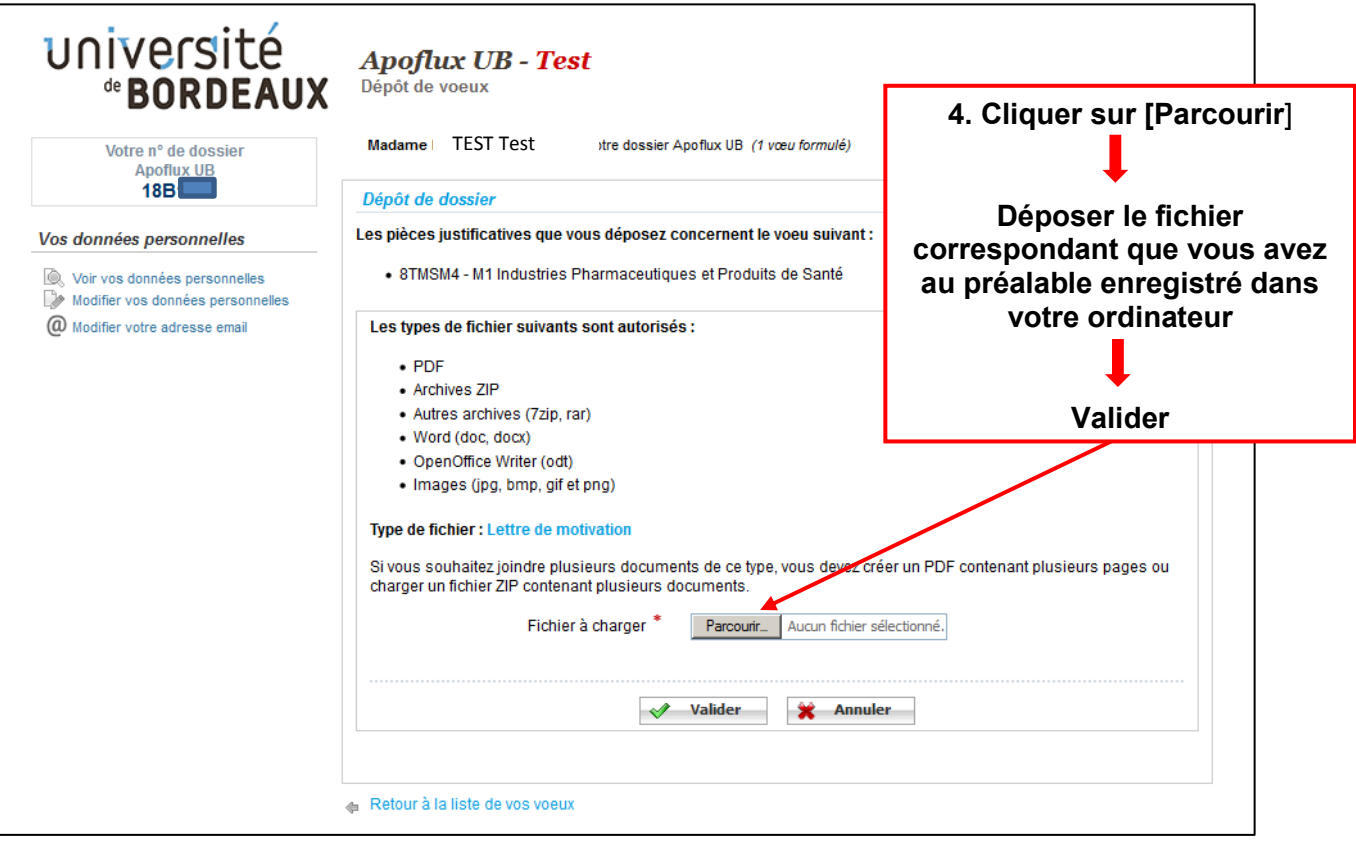

**Les pièces demandées restent grisées tant que le document n'est pas déposé ; sinon, la police de caractère devient noire et au survol de la pièce justificative, il sera possible de suivre l'état d'avancement du traitement de la pièce**

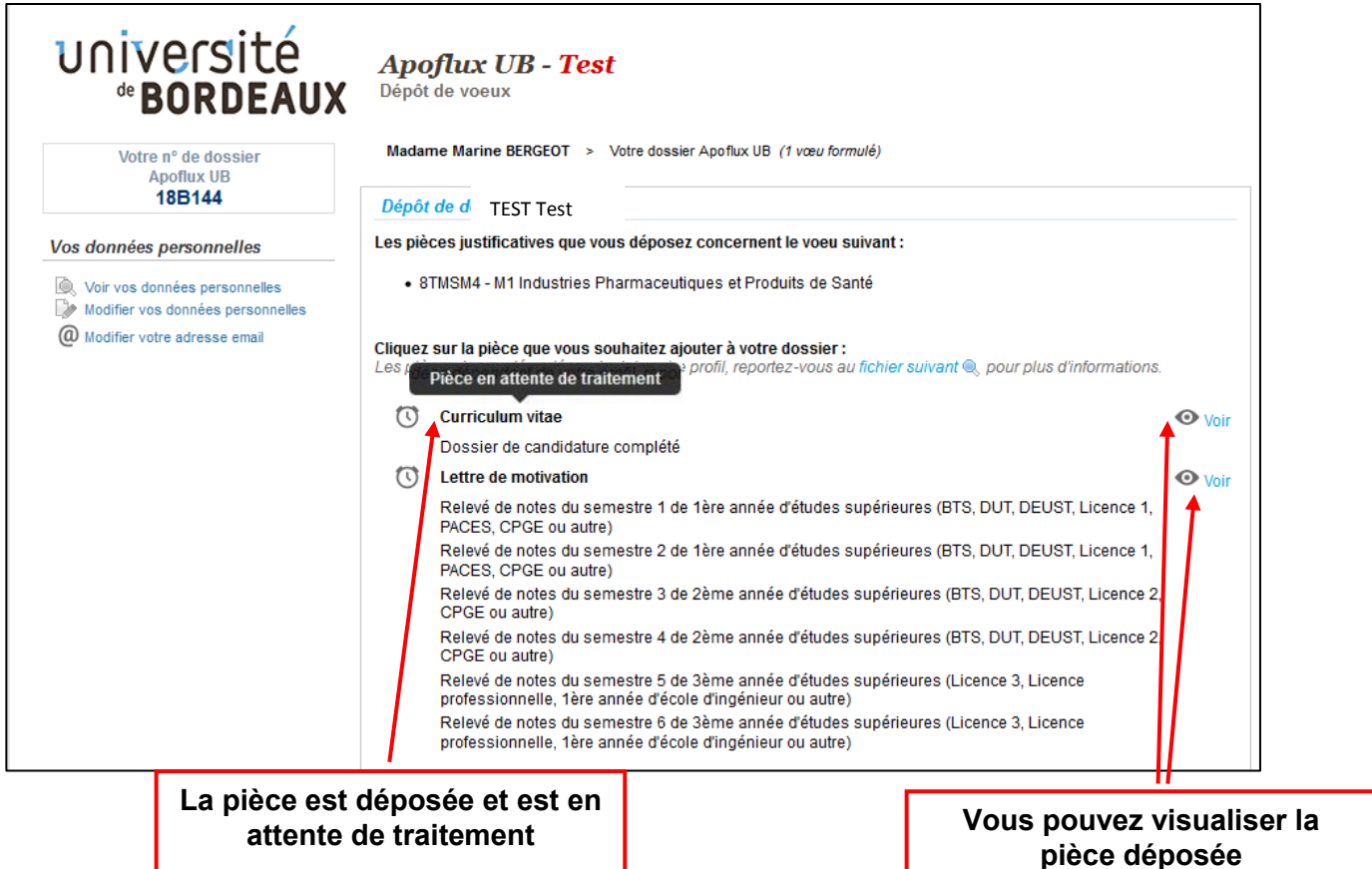

## **Après avoir chargé toutes les pièces cliquez sur le bouton en bas de page**

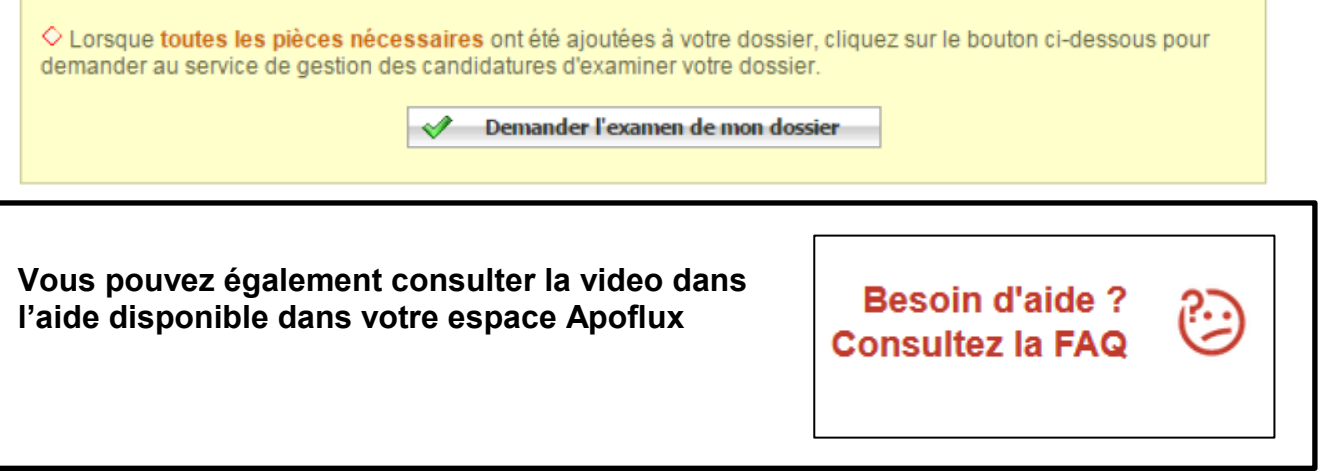

*\*\* Tous les formats de fichiers couramment utilisés sont autorisés, néanmoins, il convient de privilégier les formats : jpg, jpeg et pdf.* 

*Si vous souhaitez regrouper plusieurs documents pour une même pièce (ex : dossier de candidature) vous pouvez déposer :* 

*- soit un fichier PDF global (comportant plusieurs pages)* 

*- ou un dossier compressé (ZIP, RAR, 7Z, etc…)*